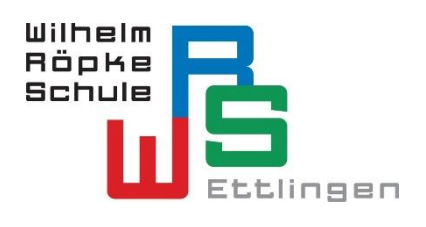

Kaufmännische Berufsschule Kaufmännische Berufsfachschule Kaufmännisches Berufskolleg I Kaufmännisches Berufskolleg II Kaufmännisches Berufskolleg FH Wirtschaftsgymnasium

## **Handbuch WebUntis**

Es besteht die Möglichkeit, die aktuellen Stunden-/Vertretungspläne online einzusehen, um sich frühzeitig zu informieren. Folgendes Handling ist dabei möglich

I. per APP

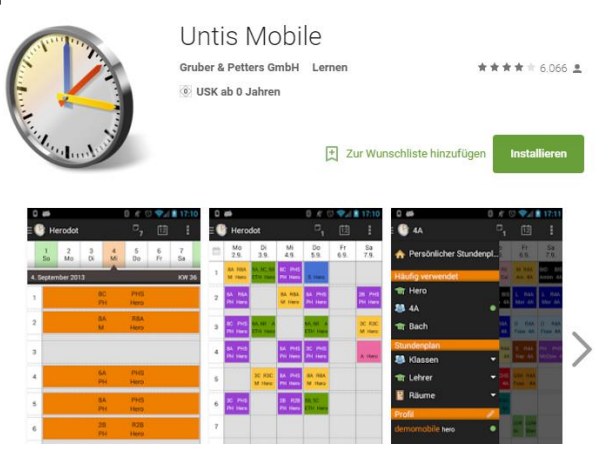

II. per Homepage der WRS [\(www.wrs-ettlingen.de](http://www.wrs-ettlingen.de/)  $\rightarrow$  bei Start runter scrollen...)

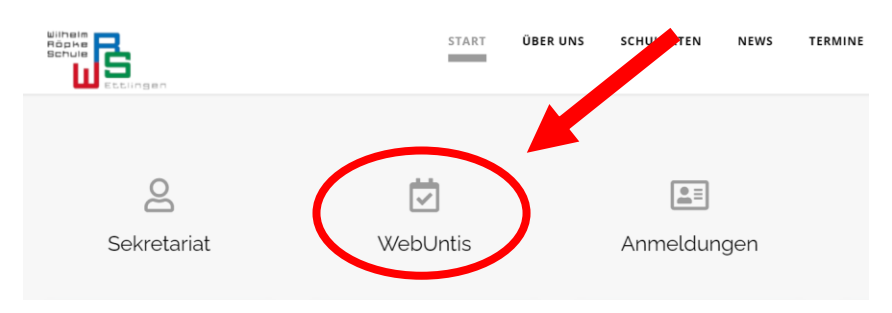

Vorgehensweise bei der Homepage-basierten Lösung:

1) Eingabe der Schule

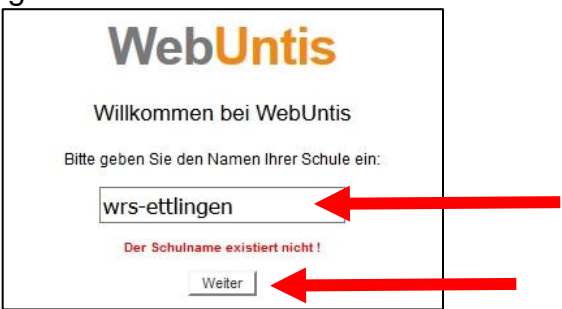

## 2) Anwahl des Stundenplan-Icons

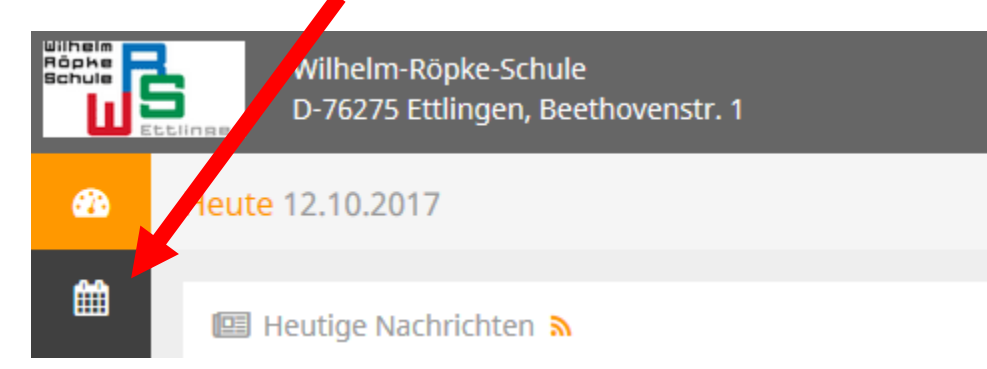

## 3) Auswahl der eigenen Klasse

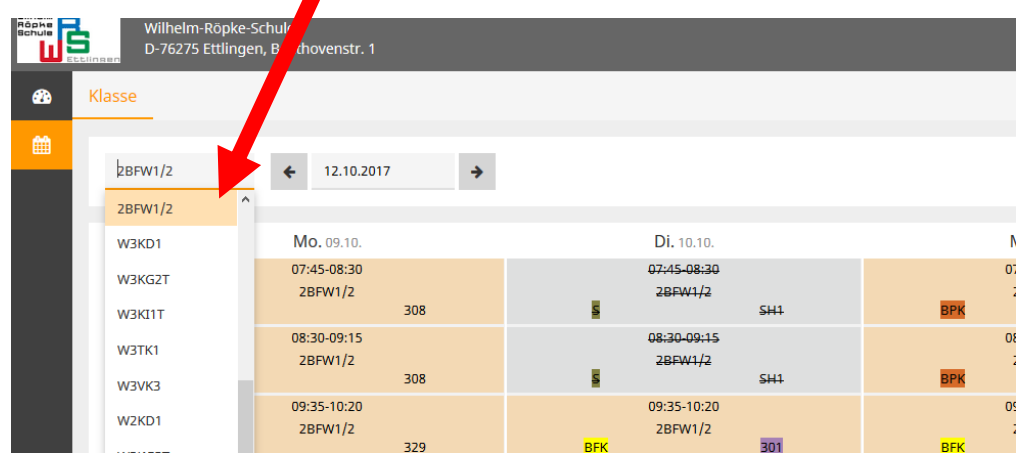

4) Falls gewünscht, kann statt Schritt 3) auch ein Klassen-Login genutzt werden.

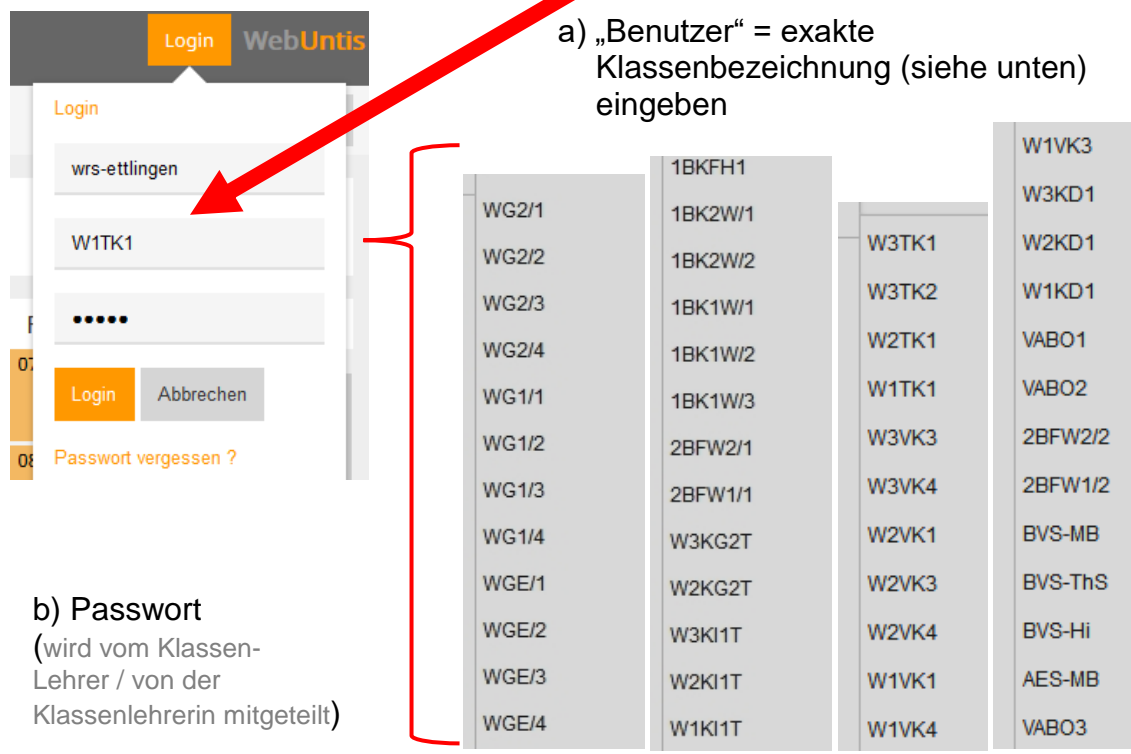

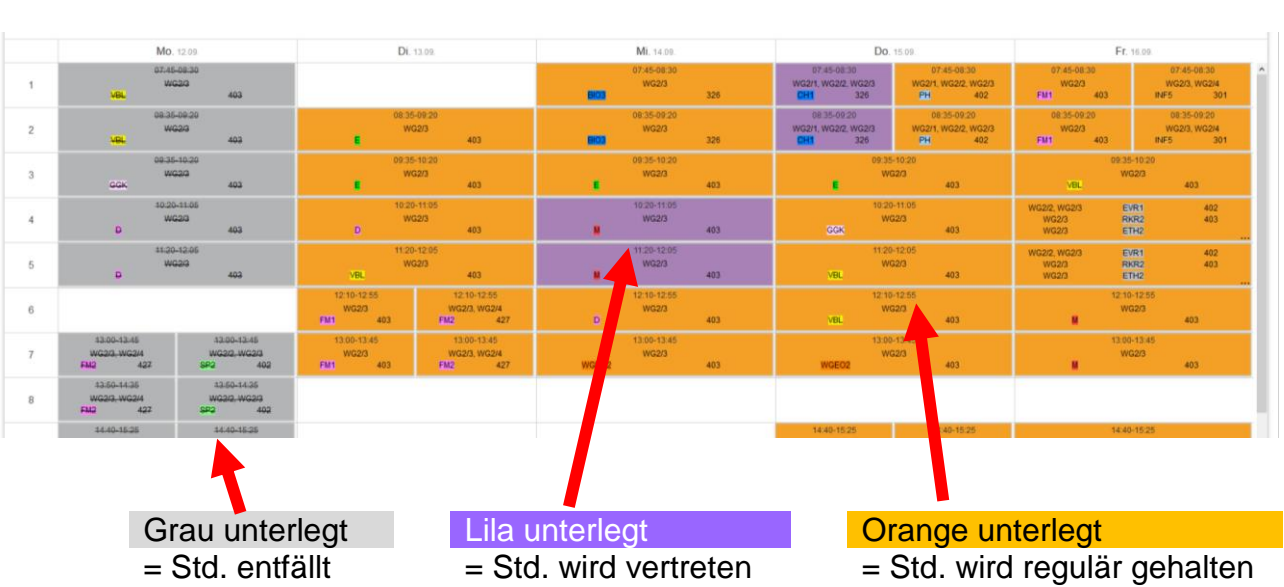

## 5) Aktueller Stundenplan erscheint

6) Zusätzlich können klassenbezogene Nachrichten hinterlegt sein, wenn das Klassen-Login gewählt wurde.

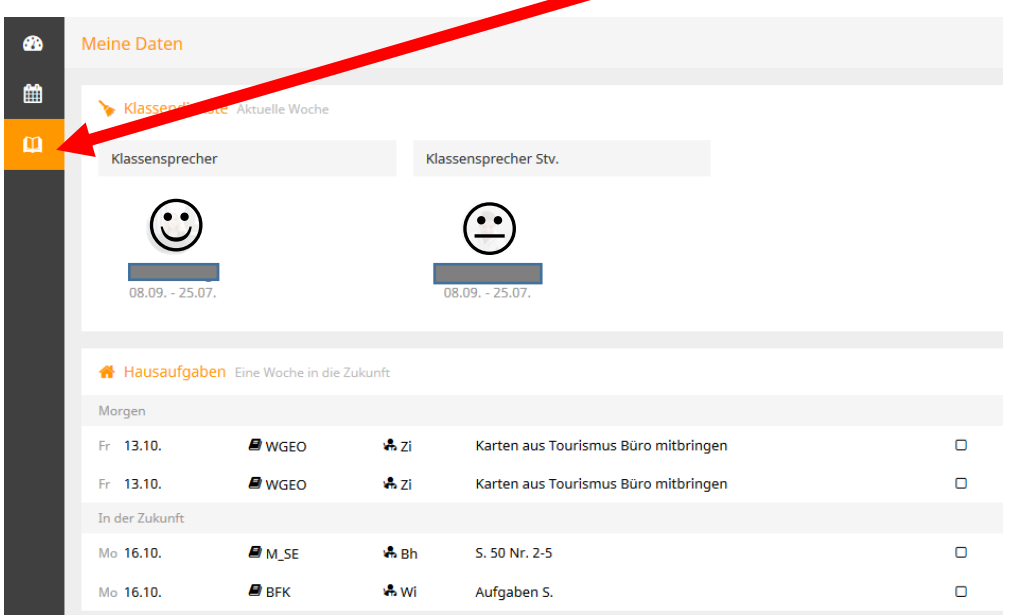

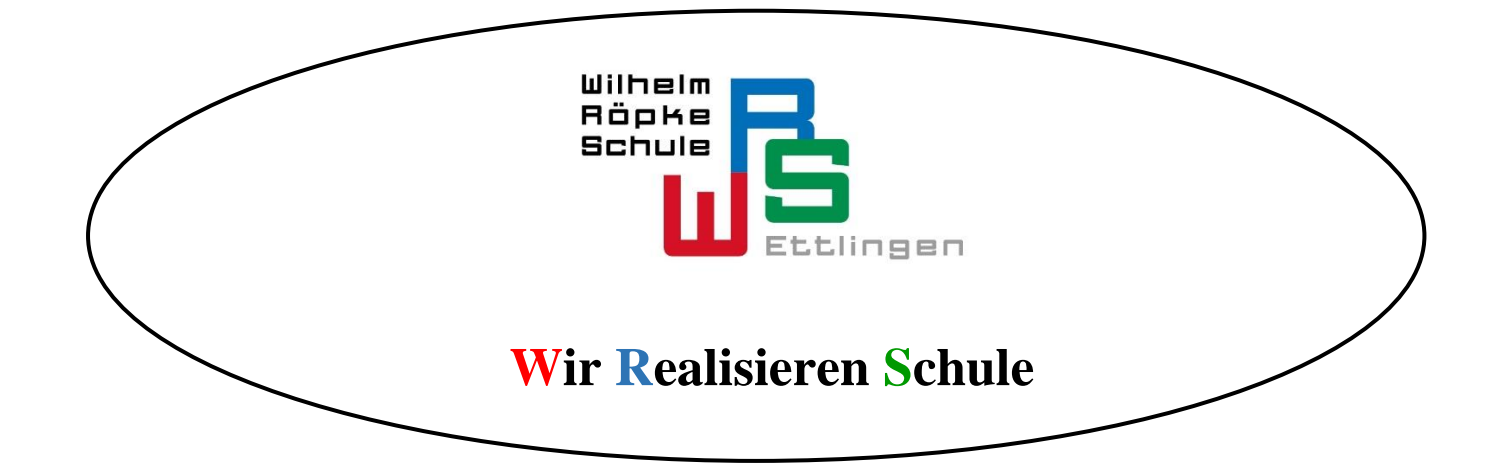